#### Portable FenrirFS Crack

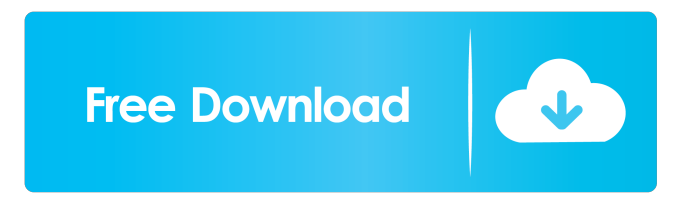

### **Portable FenrirFS Crack 2022**

Here is a list of what's included in the application File management.You can add, remove, or list files using the interface. You can freely move folders in the folder tree. You can view/copy/paste/rename files using the interface. The simple file management method allows you to add files to Portable FenrirFS without adding them manually. You can manage labels for files in Portable FenrirFS. You can sort files with labels. You can delete files if the number of labels for a file reaches zero. You can move files between folders. You can copy files to the current folder. You can paste files from the current folder to another folder. You can move/copy files between Portable FenrirFS and the current folder. You can move/copy a file with the [Move]/[Copy] button. You can delete a file with the [Delete] button. You can duplicate a file with the [Duplicate] button. You can view a file in full screen mode using the [Wide Screen Display] mode. You can view a file in a window using the [Compact Display] mode. You can view a file in a separate window using the [Quick Preview] mode. You can view the current status of files using the [Auto] Sync] mode. You can view a file in the [Wide Screen Display] mode using the [Wide Screen Display] mode. You can view a file in the [Compact Display] mode using the [Compact Display] mode. You can view a file in a separate window using the [Quick Preview] mode. You can view a file in the [Wide Screen Display] mode using the [Wide Screen Display] mode. You can view a file in the [Compact Display] mode using the [Compact Display] mode. You can view a file in a separate window using the [Quick Preview] mode. You can view the current status of files using the [Auto Sync] mode. You can move/copy/rename/delete files with the [Hand] button. You can move/copy/rename/delete files with the [Move]/[Copy] button. You can move/copy/rename/delete files with the [Delete] button. You can move/copy/rename/delete files with the [Delete] button. You can move/copy/ren

### **Portable FenrirFS Registration Code Free For PC [Updated] 2022**

- [Stardrive] Add labels to folders and files - [Stardrive] Update labels on current files - [Stardrive] Delete labels from files - [Stardrive] Search through your files - [Stardrive] Quickly search through your files - [Stardrive] Change to favorite - [Stardrive] Compact display - [Stardrive] Wide screen display - [Stardrive] Compact display - [Stardrive] Quick preview - [Stardrive] Preview current file - [Stardrive] Preview selected files - [Stardrive] Backup and restore folders - [Stardrive] Create an empty folder - [Stardrive] Create sub folder - [Stardrive] Create sub folder (folders) - [Stardrive] Create sub folder (folders) - [Stardrive] Create sub folder (subfolders) - [Stardrive] Create sub folder (subfolders) - 77a5ca646e

## **Portable FenrirFS Full Version For Windows**

\* Shows the number of files, folders and disc capacity \* After the label is assigned, the label can be moved and added to the folder by itself \* And the label can be moved or added to the folder \* Files and folders in the current folder are also displayed \* In addition to the above functions, the folders and files are displayed in a tree format \* Adds labels and star icons to the files in Portable FenrirFS \* Add labels and star icons to the files by dragging and dropping \* In addition to the default display mode, it is possible to view the file, folder and disc capacity in a different display mode \* From the preview window, it is possible to preview the contents of a file immediately \* It is possible to check the file type directly from the preview window \* It is possible to automatically sync the current files added to Portable FenrirFS in other folders \* It is possible to create a folder for USB storage \* Add labels and star icons to the folders in Portable FenrirFS \* Move and add the labels and star icons to the folders \* In Portable FenrirFS, add label and star icons to the folders of USB storage files \* Add labels and star icons to the folders in Portable FenrirFS \* Move and add the labels and star icons to the folders \* It is possible to remove the label or star icon \* If the number of labels exceeds the number of star icons, the star icon is changed to a label \* In Portable FenrirFS, it is possible to check the files \* It is possible to preview the file content from the preview window \* In Portable FenrirFS, it is possible to check the file type from the preview window \* After adding the label, it is possible to edit the label or remove the label \* In Portable FenrirFS, it is possible to preview the current folder from the preview window \* It is possible to preview the current folder in the preview window \* It is possible to check the number of files in the current folder \* It is possible to delete a label that has been moved to another folder \* It is possible to remove a star icon \* It is possible to check the label and star icon of the current folder \* It is possible to check the label and star icon of the current folder in the preview window \* It is possible to add a star icon to a file or a folder \* It is possible to check the label and star icon of the file in the preview window

## **What's New In?**

**7.** Features **7.** The Feature of labels and stars. **7.** Ouickly view each folder of the file with the display mode set by you. **7.** Add a variety of file types as a file name.  $\mathbb{Z}$  Add a variety of labels or stars, then add a star to the file of each label or star you add.  $\mathbb{Z}$  Sort by adding labels, stars or changing the display mode.  $\Omega$  Portable use.  $\Omega$  Time for battery can be made more.  $\Omega$  Continue to look at current storage status of each folder using the auto sync function. Installation: **Make a shortcut in the start menu to install Portable FenrirFS**. **Notepad is suggested to be used for the Auto-Sync.** Download Portable FenrirFS [V1.1.1.6] -------------------Why Portable FenrirFS is suitable for you:------------------------------------- ・ Portable FenrirFS can be set as a portable application.  $[$  It does not rely on your PC to add to the application data.  $[$  It can be stored and used on USB memory sticks.  $\mathbb{R}$  It can be added to folders and can be carried around with you.  $\mathbb{R}$  It can be backed up on a USB memory stick.  $\mathbb{R}$  By changing the display, it can be viewed more easily. **D** Quickly preview files such as images and PDF files in a separate window. **I** It has an Auto-Sync function. This program can be used to attach the label to your scanned file with a simple procedure. You can use the function of the image management functions you can use with PORT, but the application interface is completely different. You can add labels to the same file and delete them as well. You can not only add labels by importing photos from your camera, but also by creating images on your computer. "Free space manager" is installed, so it is possible to manage the space that is consumed by the folder. You can also export all the folder-label files as a single image or various image files in various file formats. The original "Portable FenrirFS" is a label management program that can be taken with you on USB memory sticks. You can use the new Portable FenrirFS version to manage and sort images. So, please use Portable FenrirFS in a variety of ways. US\$0.99 - Free for 30 days. Languages: English, Japanese, Simplified Chinese, Traditional Chinese, Korean, Indonesian,

# **System Requirements For Portable FenrirFS:**

\* Microsoft Windows 8 / 8.1 / 10 \* Graphics Card: NVIDIA GeForce GTX 560 or AMD HD 7950 \* Intel Pentium 4 2.3 Ghz or higher \* RAM: 512 MB \* DirectX: Version 9.0c \* Mouse/keyboard \* 1024 X 768 display resolution Notes: The game contains 10/15 minute versions of all tracks which can be selected from the main menu. The 10 minute version of the track is used in the Track & Field Tournament mode. The 15 minute

<https://topshoppingpro.online/2022/06/06/ueli-crack-keygen-for-pc/> <https://postlistinn.is/phone-saver-crack-with-registration-code> <https://elc-group.mk/wp-content/uploads/2022/06/aleimala.pdf> [https://www.xn--gber-0ra.com/upload/files/2022/06/3VLruKaSZvKrUsrSeI6K\\_06\\_d0b27c0a5ba30c1bf721beaa05e60e57\\_file.pdf](https://www.xn--gber-0ra.com/upload/files/2022/06/3VLruKaSZvKrUsrSeI6K_06_d0b27c0a5ba30c1bf721beaa05e60e57_file.pdf) <https://xiricompany.com/portable-carotdav-1-12-0-download/> <http://epochbazar.com/wp-content/uploads/2022/06/maudevy.pdf> <https://www.lichenportal.org/chlal/checklists/checklist.php?clid=12791> <https://wakelet.com/wake/CMGpzojpop2XnL6tuNWu2> <https://serv.biokic.asu.edu/neotrop/plantae/checklists/checklist.php?clid=17224> <https://www.cateringguiden.no/wp-content/uploads/2022/06/emmoangu.pdf>